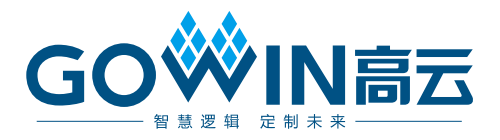

# Gowin IIR Filter IP A用户指南

**IPUG758-1.1,2021-04-16**

#### 版权所有**© 2021** 广东高云半导体科技股份有限公司

未经本公司书面许可,任何单位和个人都不得擅自摘抄、复制、翻译本文档内容的部分或全 部,并不得以任何形式传播。

#### 免责声明

本文档并未授予任何知识产权的许可,并未以明示或暗示,或以禁止发言或其它方式授予任 何知识产权许可。除高云半导体在其产品的销售条款和条件中声明的责任之外,高云半导体 概不承担任何法律或非法律责任。高云半导体对高云半导体产品的销售和/或使用不作任何 明示或暗示的担保,包括对产品的特定用途适用性、适销性或对任何专利权、版权或其它知 识产权的侵权责任等,均不作担保。高云半导体对文档中包含的文字、图片及其它内容的准 确性和完整性不承担任何法律或非法律责任,高云半导体保留修改文档中任何内容的权利, 恕不另行通知。高云半导体不承诺对这些文档进行适时的更新。

#### 版本信息

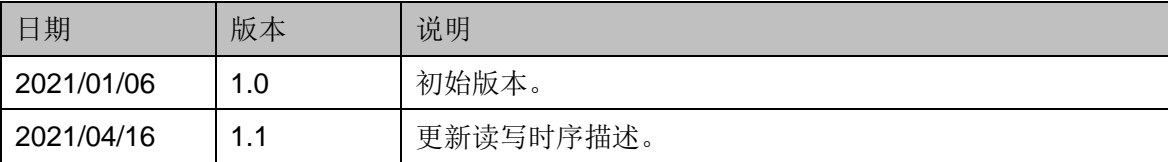

# <span id="page-3-0"></span>目录

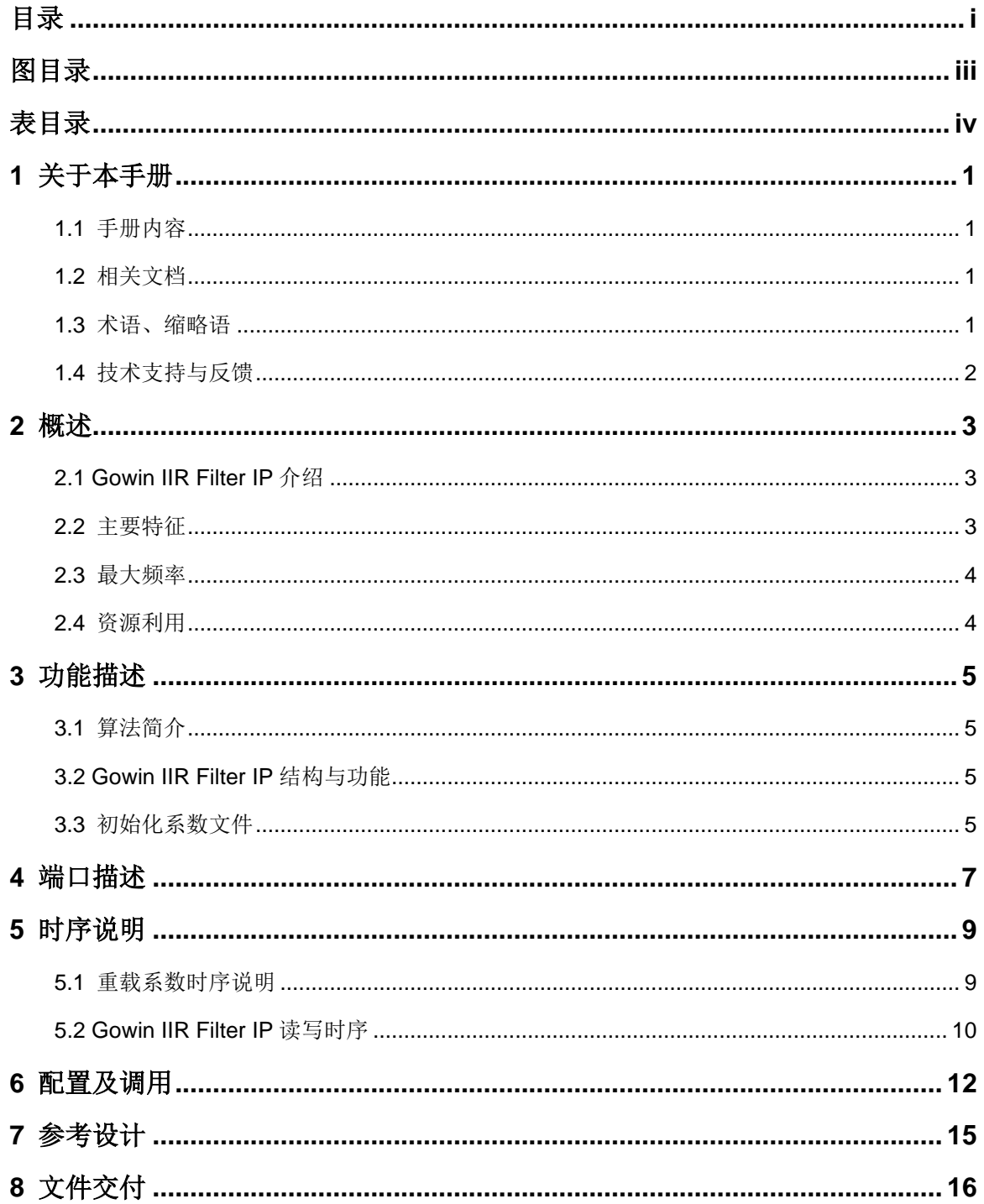

 $\perp$ 

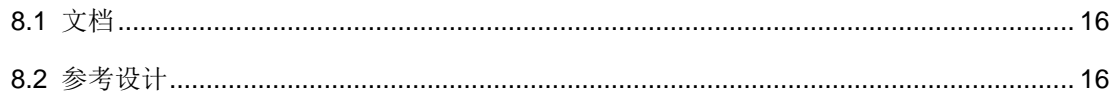

# <span id="page-5-0"></span>图目录

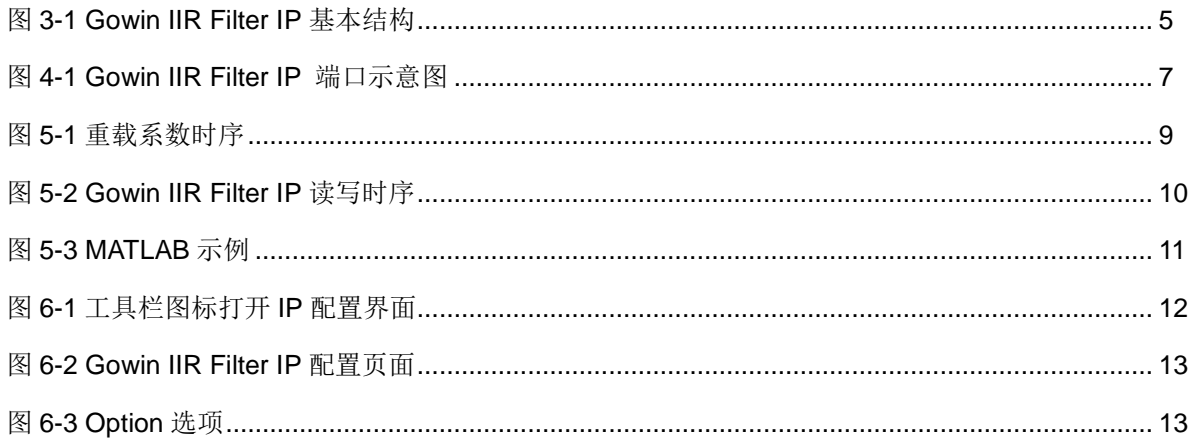

# <span id="page-6-0"></span>表目录

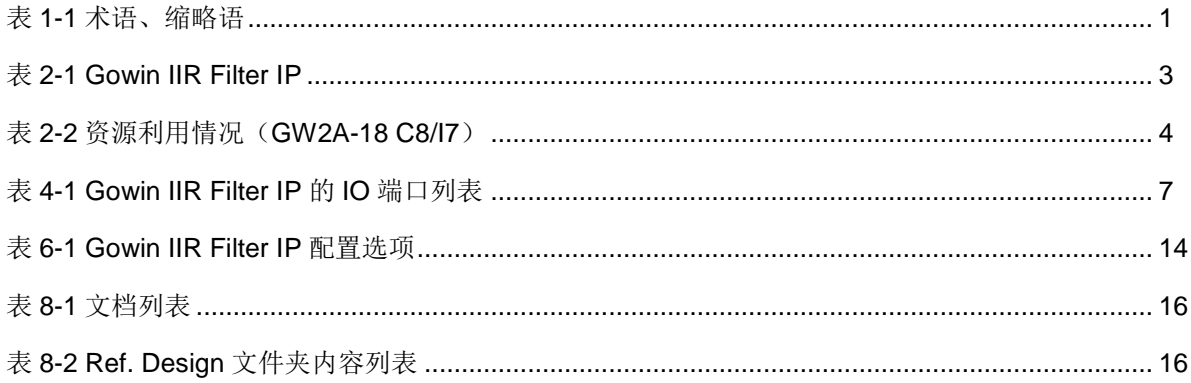

# **1**关于本手册

## <span id="page-7-1"></span><span id="page-7-0"></span>**1.1** 手册内容

Gowin IIR Filter IP 用户指南主要内容包括功能描述、端口描述、时序说 明、配置调用、参考设计,旨在帮助用户快速了解 Gowin IIR Filter IP 的产 品特性、特点及使用方法。

# <span id="page-7-2"></span>**1.2** 相关文档

通过登录高云半导体网站 [www.gowinsemi.com.cn](http://www.gowinsemi.com.cn/) 可以下载、查看以下 相关文档:

- DS100, GW1N 系列 FPGA [产品数据手册](http://cdn.gowinsemi.com.cn/DS100.pdf)
- DS117, GW1NR 系列 FPGA [产品数据手册](http://cdn.gowinsemi.com.cn/DS117.pdf)
- DS102, GW2A 系列 FPGA [产品数据手册](http://cdn.gowinsemi.com.cn/DS102.pdf)
- DS226, GW2AR 系列 FPGA [产品数据手册](http://cdn.gowinsemi.com.cn/DS226.pdf)
- DS961, GW2ANR 系列 FPGA [产品数据手册](http://cdn.gowinsemi.com.cn/DS961.pdf)
- SUG100, Gowin [云源软件用户指南](http://cdn.gowinsemi.com.cn/SUG100.pdf)

## <span id="page-7-4"></span><span id="page-7-3"></span>**1.3** 术语、缩略语

表 [1-1](#page-7-4) 中列出了本手册中出现的相关术语、缩略语及相关释义。

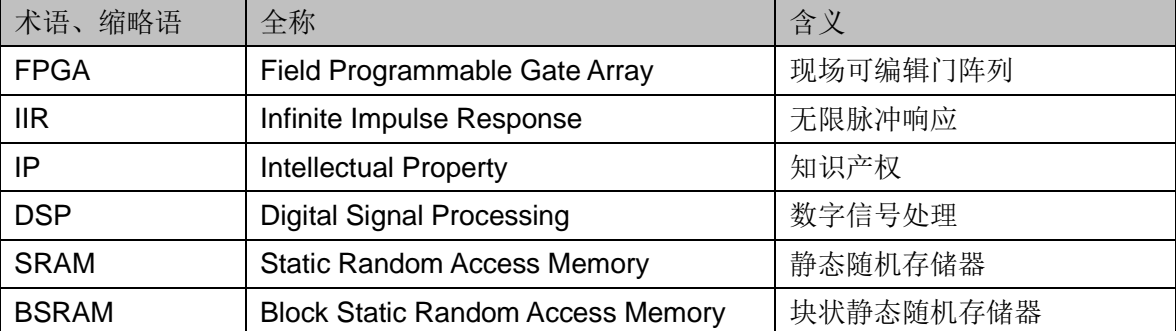

#### 表 **1-1** 术语、缩略语

## <span id="page-8-0"></span>**1.4** 技术支持与反馈

高云半导体提供全方位技术支持,在使用过程中如有任何疑问或建议, 可直接与公司联系:

网址: [www.gowinsemi.com.cn](http://www.gowinsemi.com.cn/)

E-mail: [support@gowinsemi.com](mailto:support@gowinsemi.com)

Tel:+86 755 8262 0391

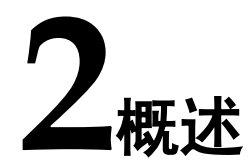

# <span id="page-9-1"></span><span id="page-9-0"></span>**2.1 Gowin IIR Filter IP** 介绍

Gowin IIR Filter IP 主要用于需要高截止特性的高数据吞吐量滤波, 与 FIR 滤波器相比,IIR 滤波器所需的硬件更少,并且响应速度更快。Gowin IIR Filter IP 支持多通道和乘法器时分复用功能,支持在操作过程中重新加载系 数的功能,使用方便灵活。

#### 表 **2-1 Gowin IIR Filter IP**

<span id="page-9-3"></span>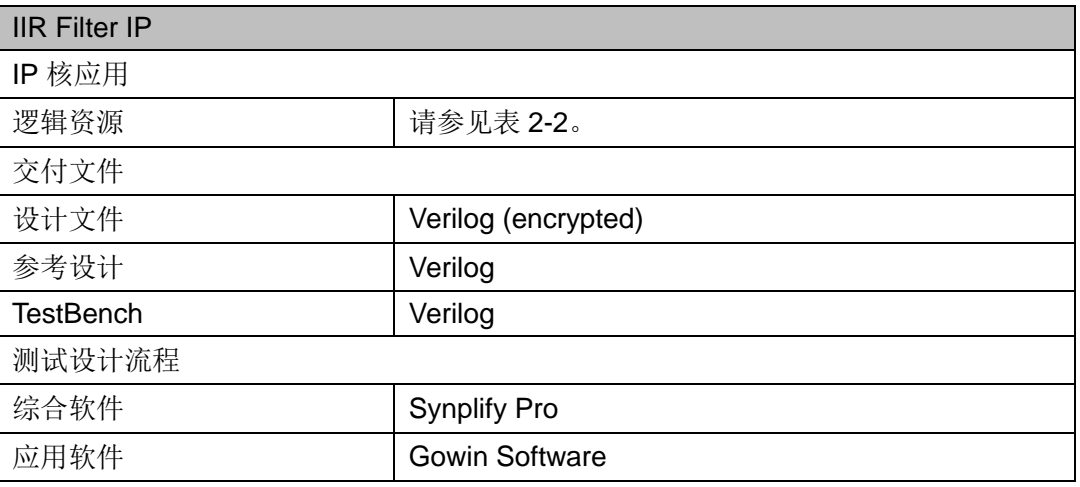

#### <span id="page-9-2"></span>**2.2** 主要特征

- 输入数据位宽支持 2-36 bits。
- **系数位宽支持 2-36 bits。**
- **输出位宽支持 2-36 bits。**
- 抽头数量支持 2-64(取决于芯片资源的大小)。
- 通道数量支持 1-32(取决于芯片资源的大小)。
- 乘法器数量支持 1-48(取决于芯片资源的大小)。
- 系数可重新载入。

#### <span id="page-10-0"></span>**2.3** 最大频率

Gowin IIR Filter IP 的最大频率主要根据所用器件的速度等级(speed grade of the devices)以及配置参数决定确定,以 GW2A18 系列 FPGA 为 例,可达到 90MHz。

## <span id="page-10-1"></span>**2.4** 资源利用

Gowin IIR Filter IP 的资源利用情况主要依赖于抽头数量等配置情况决 定。使用不同器件时,其资源利用情况可能不同。以 GW2A-18 系列 FPGA 为例,在不同配置下,Gowin IIR Filter IP 资源利用情况如下表 [2-2](#page-10-2) 所示。

<span id="page-10-2"></span>

| 器件系列           | 速度<br>等级 | <b>Order Size</b> | Channels | <b>Multipliers</b> | <b>LOGICS</b> | <b>REGS</b> | <b>DSP</b><br><b>Macros</b> | <b>BSRAMS</b> |
|----------------|----------|-------------------|----------|--------------------|---------------|-------------|-----------------------------|---------------|
| <b>GW2A-18</b> | C8/I7    | 12                |          | $\Delta$           | 1577          | 1298        |                             |               |

表 **2-2** 资源利用情况(**GW2A-18 C8/I7**)

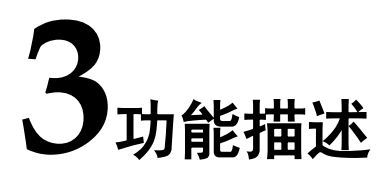

## <span id="page-11-1"></span><span id="page-11-0"></span>**3.1** 算法简介

IIR Filter 差分计算公式如下:

 $a_1y_n = b_1x_n + b_2x_{n-1} + \cdots + b_{n_{b+1}}x_{n-n_b}$ 

 $-a_2y_{n-1} - \cdots - a_{n_a+1}y_{n-n_a}$ 

#### <span id="page-11-2"></span>**3.2 Gowin IIR Filter IP** 结构与功能

在 Gowin IIR Filter IP 中,数据输入到输出通过流水线处理,可以迅速 得到结果,适用于数据和系数位宽较大,但阶数比较小的设计。其基本结构 如下图 [3-1](#page-11-4) 所示。

<span id="page-11-4"></span>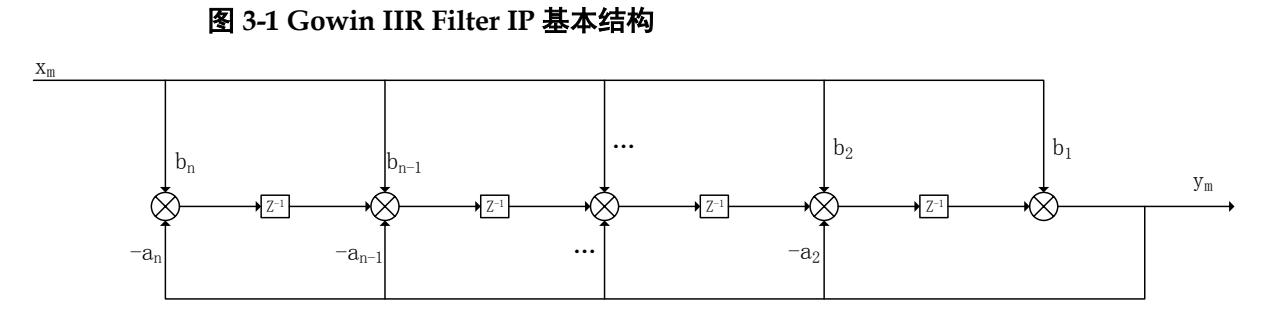

#### <span id="page-11-3"></span>**3.3** 初始化系数文件

Gowin IIR Filter IP支持系数初始化功能。在调用Gowin IIR Filter IP时, 必须指定两份初始化系数文件,分别为前馈系数文件和反馈系数文件。如果 滤波器形式如下:

$$
a_1y_n = b_1x_n + b_2x_{n-1} + \dots + b_{n_b+1}x_{n-n_b} - a_2y_{n-1} - \dots - a_{n_a+1}y_{n-n_a}
$$
  

 $a<sub>1</sub>$ a<sub>2</sub>

…

 $a_n$ 

且前馈系数文件中,数据的摆放位置应为:

 $b<sub>1</sub>$  $b<sub>2</sub>$ 

…

 $b_n$ 

其中,数据都为十进制纯文本数据。初始化系数的大小应在所选择的系 数位宽范围内,否则 GUI 界面会提醒数据错误。

如果为多通道的配置,系数文件中数据的摆放位置应为

通道 0 的数据 0 (Coeff 0 0) 通道 0 的数据 1 (Coeff 0 1) ... 通道 0 的数据 n -1(Coeff 0 n-1) 通道 1 的数据 0 (Coeff 1 0) 通道 1 的数据 1 (Coeff 1 1) ... 通道 1 的数据 n -1(Coeff 1 n-1) ... 通道 M-1 的数据 0 (Coeff M-1 0) 通道 M-1 的数据 1 (Coeff M-1 1) … 通道 M-1 的数据 n-1(Coeff M-1 n-1)

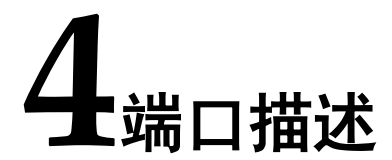

<span id="page-13-0"></span>Gowin IIR Filter IP 的 IO 端口详情, 如图 [4-1](#page-13-1) 所示。

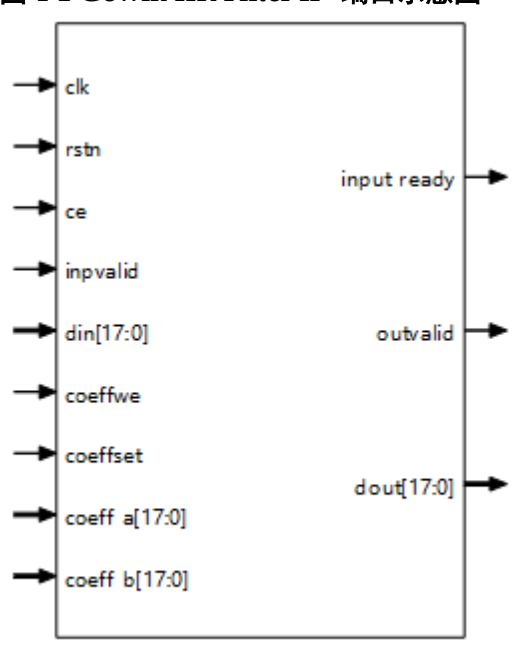

<span id="page-13-1"></span>图 **4-1 Gowin IIR Filter IP** 端口示意图

有关 Gowin IIR Filter IP 的 IO 端口详情,如表 [4-1](#page-13-2) 所示

<span id="page-13-2"></span>

| 信号                           | 方向    | 位宽       | 描述                            |  |  |
|------------------------------|-------|----------|-------------------------------|--|--|
| clk                          | input |          | 输入时钟信号                        |  |  |
| rstn<br>input                |       |          | 复位信号,低电平有效。                   |  |  |
| ce                           | input |          | 模块使能信号                        |  |  |
| coeffwe<br>input             |       |          | 重载系数时置为高电平                    |  |  |
| coeffset                     | input |          | 系数重载完成后下一个时钟周期置为高电平,表示系数重载完成。 |  |  |
| coeff_a                      | input | $2 - 18$ | 反馈输入系数                        |  |  |
| coeff_b<br>$2 - 18$<br>input |       |          | 前馈输入系数                        |  |  |
| inpvalid<br>input            |       |          | 高电平时表示此时输入数据有效                |  |  |

表 **4-1 Gowin IIR Filter IP** 的 **IO** 端口列表

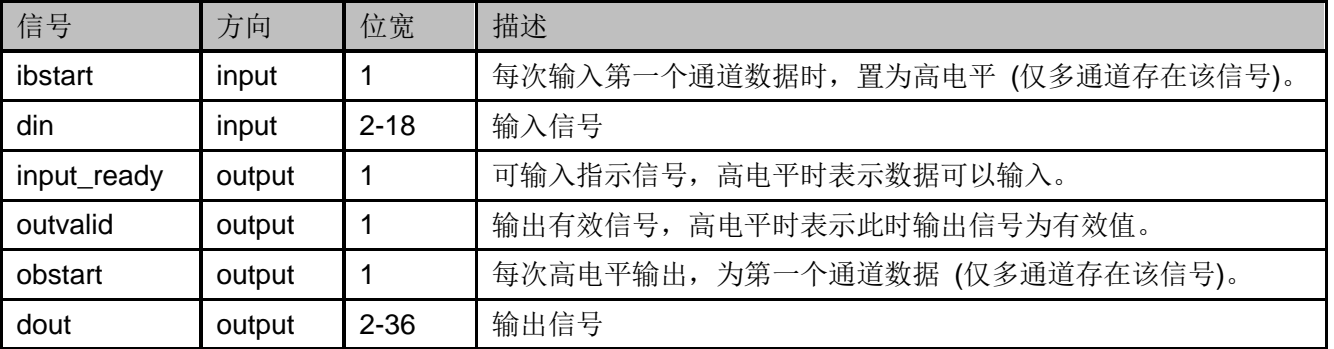

# **5**时序说明

本章主要介绍 Gowin IIR Filter IP 的时序情况。

# <span id="page-15-1"></span><span id="page-15-0"></span>**5.1** 重载系数时序说明

重载系数时序如图 [5-1](#page-15-2) 所示。

<span id="page-15-2"></span>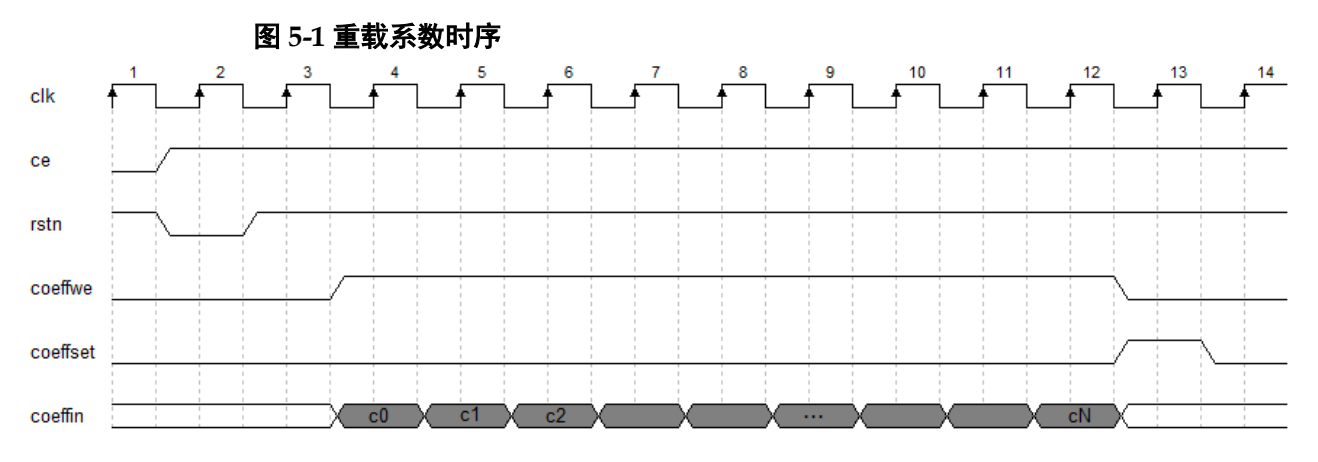

在重新载入系数时,需同时将 COEFFWE 信号置为高电平,每个时钟周 期将写入一个系数。写入系数个数应与配置的抽头数量一致(多通道时写入 系数个数为抽头数与通道数之积)。当重载系数操作完成后,应在下一个时钟 周期内将 COEFFSET 信号置为高电平。

在写入系数的时候,需要 coeff a、coeff b 同步写入。多通道时系数排 列顺序与初始化文件相同。

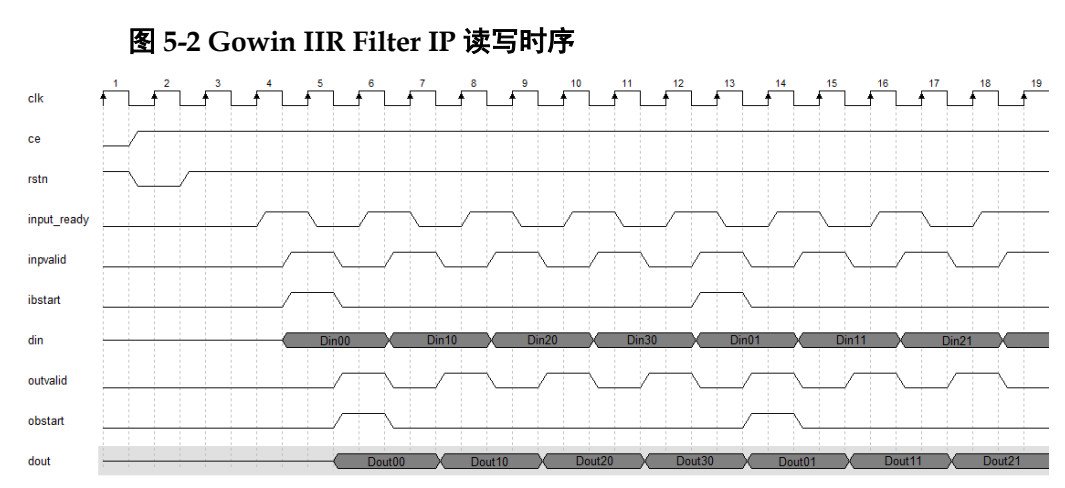

#### <span id="page-16-1"></span><span id="page-16-0"></span>**5.2 Gowin IIR Filter IP** 读写时序

Gowin IIR Filter IP 模式读写时序如图 [5-2](#page-16-1) 所示。当 input\_ready 为高电 平时,表示 Gowin IIR Filter IP 准备好接受输入数据。在输入数据的同时, 需要将 inpvalid 信号拉高, 此时的输入才有效; inpvalid 为高电平时, 每一个 时钟周期都会输入一个数据进行计算。如果为多通道,分别为通道 0 的数据, 通道1的数据,一直到最后一个通道数据。经过若干个时钟周期延时后,就 能得到输出信号 dout, 同时, outvalid 信号也会变成高电平, 表示此时的输 出有效。

如果为多通道的配置,数据文件中数据的输入顺序应为:

```
通道 0 的数据 0 (Data 0 0)
```
通道 1 的数据 0 (Data 1 0)

```
通道 M-1 的数据 0 (Data M-1 0)
通道 0 的数据 1 (Data 0 1)
```
通道 1 的数据 1 (Data 1 1)

…

…

通道 M-1 的数据 1 (Data M-1 1) ...

```
 通道 0 的数据 n -1(Data 0 n-1)
```

```
 通道 1 的数据 n -1(Data 1 n-1)
…
```

```
 通道 M-1 的数据 n-1(Data M-1 n-1)
```
IIR 系数数据格式转换,可参考以下 MATLAB 例子产生:

```
图 5-3 MATLAB 示例
   % generate coefficient
   [coeff_b, coeff_a] = butter(n, Wn, options);% Convert to fixed point
   scale_a_length=Feedback_Coefficient_Scale_Length;
   scale_b_length=user_define;
       note:
   QC.
   Qí,
           DOUT_WIDTH=DIN_WIDTH+scale_b_length-scale_a_length;
   coeff_a_fi=round(coeff_a*2^(scale_a_length-1));
   coeff_b_fi=round(coeff_b*2^(scale_b_length-1));
   % tofile
   coeff_a_file = "./data/coeff_a.dat";
   coeff_b_file = "./data/coeff_b.dat";
   save(coeff_a_file, coeff_a_fi);
   save(coeff_b_file, coeff_b_fi);
```
其中 DIN\_WIDTH、DOUT\_WIDTH、Feedback\_Coefficient\_Scale\_Length 可分别通过IP生成界面中Input Data Width、Output Data Width、Feedback Coefficient Scale Length选项配置。

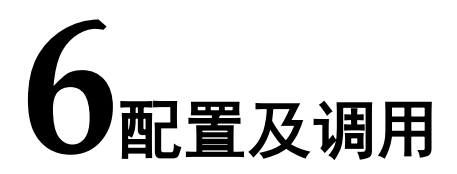

<span id="page-18-0"></span>在高云云源软件界面菜单栏 Tools 下,可启动 IP Core Generator 工具, 在 DSP & Mathematic 分类下, 可以找到 IIR Filter 完成调用与配置, 也可 使用工具栏图标,如图 [6-1](#page-18-1) 所示。

#### 图 **6-1** 工具栏图标打开 **IP** 配置界面

<span id="page-18-1"></span>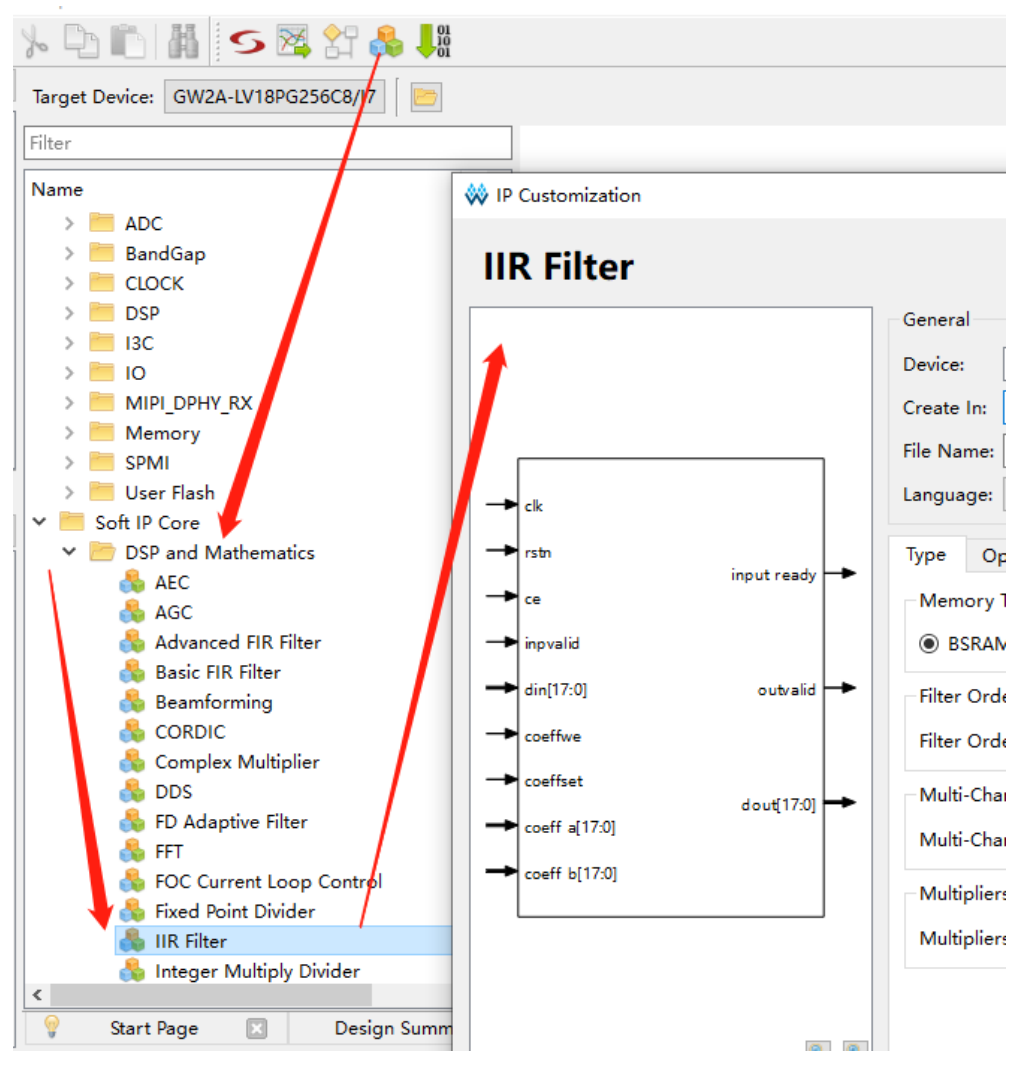

IIR Filter IP 配置界面如图 [6-2](#page-19-0) 和图 [6-3](#page-19-1) 所示。

<span id="page-19-0"></span>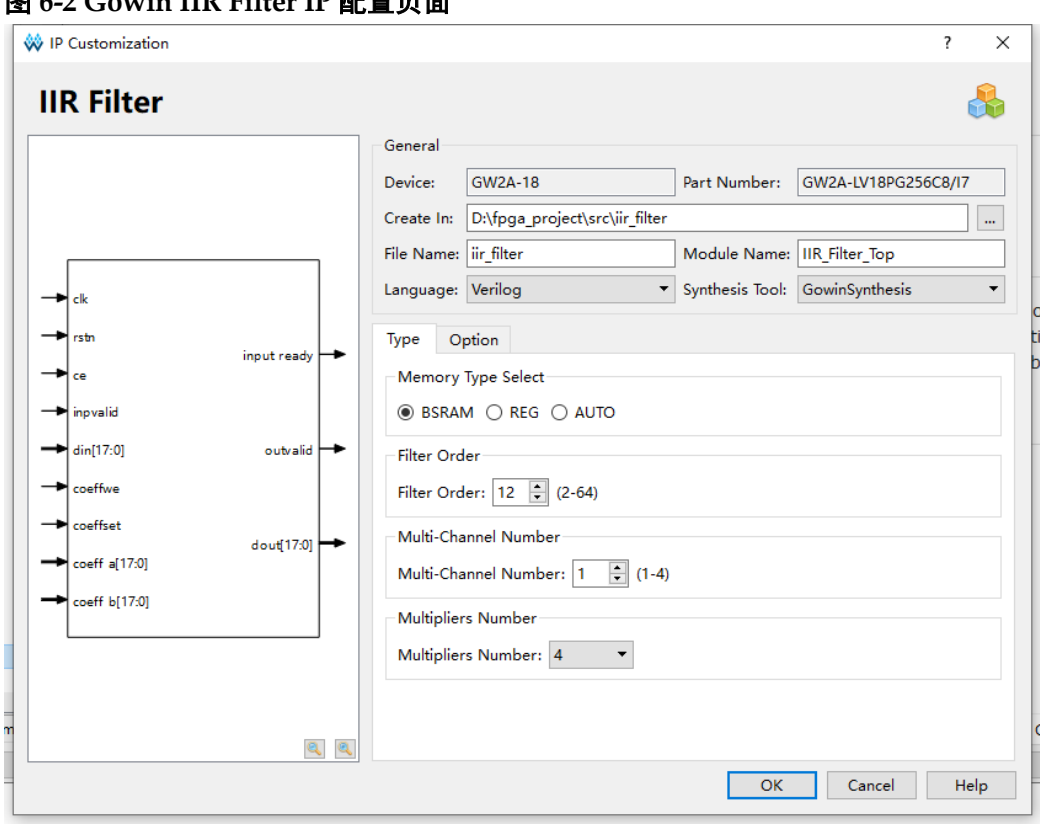

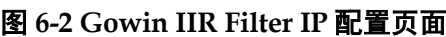

<span id="page-19-1"></span>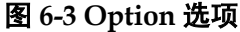

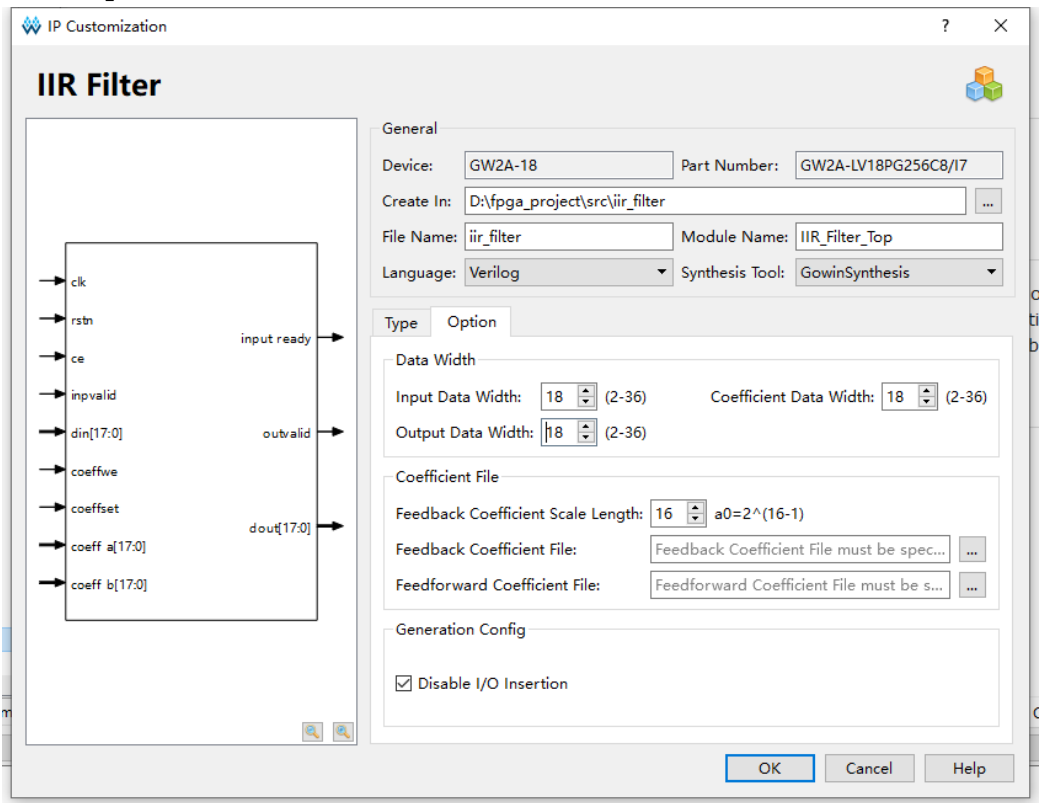

- 可通过修改 File Name, 配置产生 IP 文件名称。
- 可通过修改 Module Name, 配置产生的 IP 模块名称。
- 可通过配置 Type 选项, 配置 IP 工作模式。
- 可通过配置 Options 选项, 配置 IP 其他配置。 Gowin IIR Filter IP 配置选项如下表 [6-1](#page-20-0) 所示。

#### 表 **6-1 Gowin IIR Filter IP** 配置选项

<span id="page-20-0"></span>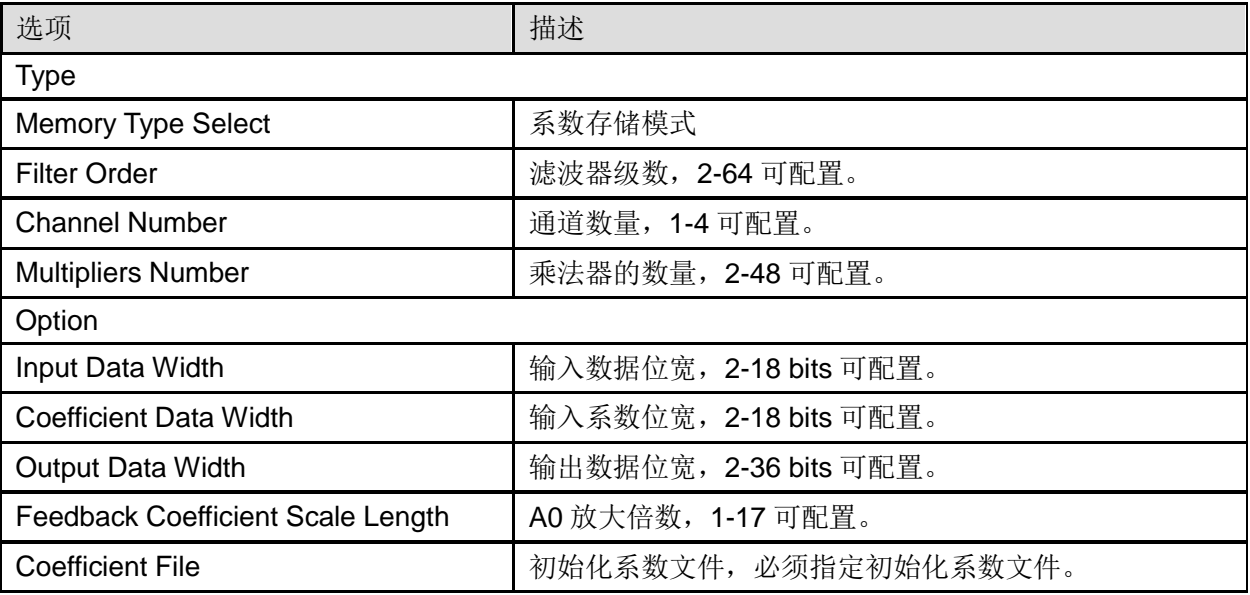

**7**参考设计

<span id="page-21-0"></span>可参考 [RefDesign](http://cdn.gowinsemi.com.cn/Gowin_IIR_Filter_RefDesign.zip) 内相关测试案例。

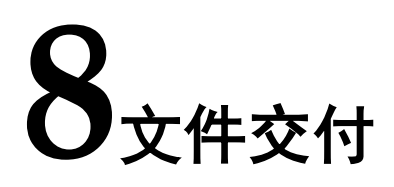

<span id="page-22-0"></span>Gowin IIR Filter IP 交付文件主要包含两个部分,分别为:文档和参考设 计。

## <span id="page-22-3"></span><span id="page-22-1"></span>**8.1** 文档

文件夹主要包含用户指南 PDF 文档。

#### 表 **8-1** 文档列表

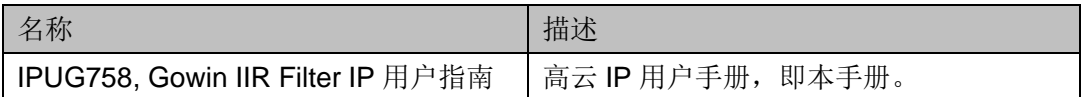

#### <span id="page-22-4"></span><span id="page-22-2"></span>**8.2** 参考设计

Ref. Design 文件夹主要包含 Gowin IIR Filter IP 的网表文件、用户参考 设计、约束文件、顶层文件及工程文件夹等。

#### 表 **8-2 Ref. Design** 文件夹内容列表

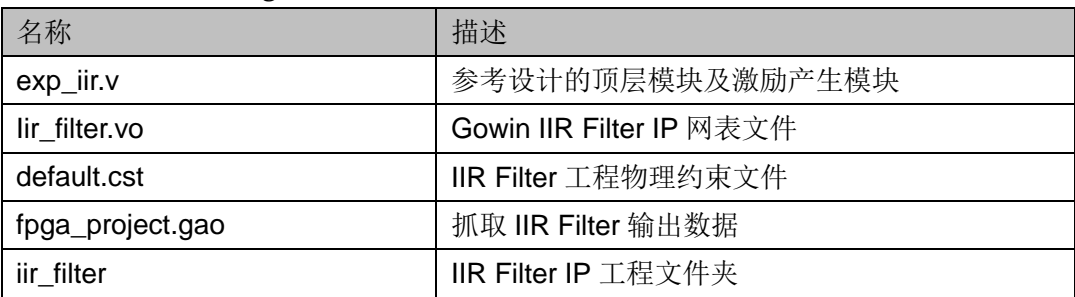

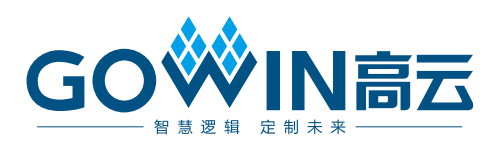